# **UnitConverter** Lesson 8

# **Description**

Extract the responsibilities of the UIPickerViewDataSource protocol from the controller into the TemperatureRange view model.

### Learning Outcomes

- Construct a model by implementing a class definition.
- Reorganize code in model and controller implementations to establish a separation of concerns.
- Practice adopting protocols and implementing class methods to conform to a protocol.
- Practice creating outlet connections to controller properties.

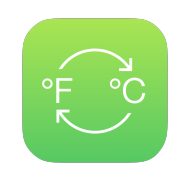

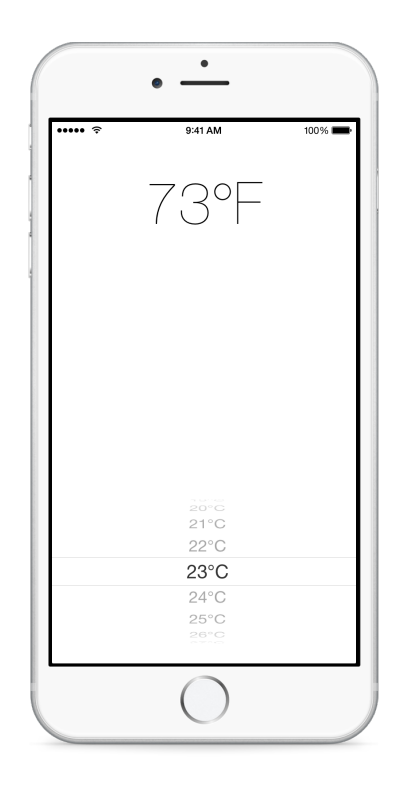

## **Vocabulary**

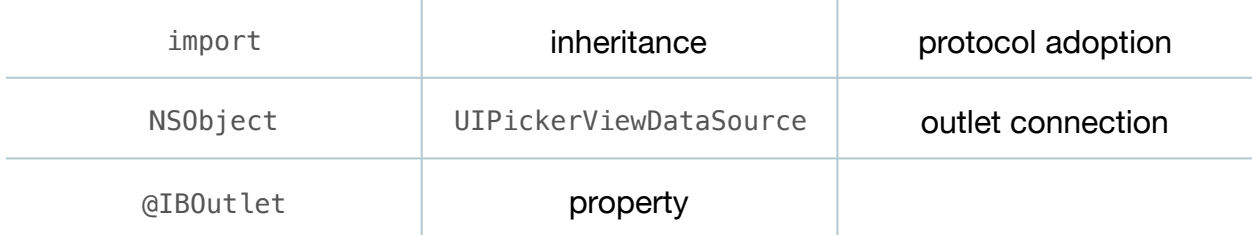

#### **Materials**

• **UnitConverter Lesson 8** Xcode project

# **Opening**

What changes do we need to make to the controller and our new view model to satisfy the temperature picker?

# Agenda

- Discuss the changes necessary for enabling the TemperatureRange view model to act as the picker view's dataSource.
- Change the TemperatureRange class import statement to provide access to the UIPickerViewDataSource type.

#### import UIKit

• Update the TemperatureRange class to inherit from NSObject and to adopt the UIPickerViewDataSource protocol.

class TemperatureRange: NSObject, UIPickerViewDataSource {

- Explain why the inheritance hierarchy of the UIPickerViewDataSource protocol motivates the need to inherit from NSObject.
- Using the Xcode Documentation and API Reference (**⇧⌘0**), explore the NSObject class.
- Remove the UIPickerViewDataSource protocol adoption from the ViewController class definition.

#### class ViewController: UIViewController, UIPickerViewDelegate {

• Move the temperatureValues property out of the controller and into the TemperatureRange class. Remove the private access control modifier, and shorten its name to values.

let values =  $(-100...100)$ .map  $\{ $0 \}$ 

- Explain why the property is no longer private, because code in other files will need to access the values property.
- Discuss the semantic redundancy of a TemperatureRange temperatureValues property and the decision to shorten the property name.
- Move the controller methods numberOfComponentsInPickerView: and pickerView:numberOfRowsInComponent: into the TemperatureRange class, and replace the reference to temperatureValues with values.

```
func numberOfComponentsInPickerView(pickerView: UIPickerView) -> Int {
   return 1
}
func pickerView(pickerView: UIPickerView,
   numberOfRowsInComponent component: Int) -> Int {
   return values.count
}
```
- View the ViewController class, and observe the red error indicators.
- Discuss the causes of the red error indicators in the ViewController class and plan the remaining controller changes.
- Discuss how the controller methods pickerView:titleForRow: forComponent: and pickerView:didSelectRow:inComponent: also need access to the view model.
- Using Interface Builder and the Assistant Editor (**⌥⌘↩**), Control-drag an outlet connection from the TemperatureRange object to the controller class, to create a new property.

```
@IBOutlet var temperatureRange: TemperatureRange!
```
• Update the controller methods pickerView:titleForRow:forComponent: and pickerView:didSelectRow:inComponent: to use the new temperatureRange property, replacing references to temperatureValues with temperatureRange.values.

```
func pickerView(pickerView: UIPickerView, titleForRow row: Int,
   forComponent component: Int) -> String? {
   let celsiusValue = temperatureRange.values[row]
   return "\(celsiusValue)°C"
}
func pickerView(pickerView: UIPickerView, didSelectRow row: Int,
    inComponent component: Int) {
   let degreesCelsius = temperatureRange.values[row]
   temperatureLabel.text =
       "\(converter.degreesFahrenheit(degreesCelsius))°F"
}
```
- Run the app (**⌘R**), select a temperature, and observe the converted value.
- Discuss the remaining controller code, and how it only manages communication between the view and the models, and updates the view.

# **Closing**

What about the user experience of our app? What problems do you see?

## Modifications and Extensions

• Extract the remaining UIPickerViewDelegate methods into another view model object, and refactor the controller to use both the separate delegate and data source. Analyze the benefits and drawbacks to this approach.

#### **Resources**

[The Swift Programming Language: Protocols https://developer.apple.com/library/ios/](https://developer.apple.com/library/ios/documentation/Swift/Conceptual/Swift_Programming_Language/Protocols.html) documentation/Swift/Conceptual/Swift\_Programming\_Language/Protocols.html

[UIKit User Interface Catalog: Picker Views https://developer.apple.com/library/ios/](https://developer.apple.com/library/ios/documentation/UserExperience/Conceptual/UIKitUICatalog/UIPickerView.html) documentation/UserExperience/Conceptual/UIKitUICatalog/UIPickerView.html

[UIPickerView Class Reference https://developer.apple.com/library/ios/](https://developer.apple.com/library/ios/documentation/UIKit/Reference/UIPickerView_Class/) documentation/UIKit/Reference/UIPickerView\_Class/

[UIPickerViewDataSource Protocol Reference https://developer.apple.com/library/ios/](https://developer.apple.com/library/ios/documentation/iPhone/Reference/UIPickerViewDataSource_Protocol/index.html) documentation/iPhone/Reference/UIPickerViewDataSource\_Protocol/index.html

[Delegates and Data Sources http://developer.apple.com/library/ios/documentation/](http://developer.apple.com/library/ios/documentation/general/conceptual/CocoaEncyclopedia/DelegatesandDataSources/DelegatesandDataSources.html) general/conceptual/CocoaEncyclopedia/DelegatesandDataSources/ DelegatesandDataSources.html

[Cocoa Core Competencies: Model Object https://developer.apple.com/library/ios/](https://developer.apple.com/library/ios/documentation/General/Conceptual/DevPedia-CocoaCore/ModelObject.html) documentation/General/Conceptual/DevPedia-CocoaCore/ModelObject.html

[The Swift Programming Language: Classes and Structures https://](https://developer.apple.com/library/ios/documentation/Swift/Conceptual/Swift_Programming_Language/ClassesAndStructures.html) developer.apple.com/library/ios/documentation/Swift/Conceptual/ Swift\_Programming\_Language/ClassesAndStructures.html

Xcode Overview: Connecting User Interface Objects to Code https:// developer.apple.com/library/ios/documentation/ToolsLanguages/Conceptual/ [Xcode\\_Overview/edit\\_user\\_interface.html#//apple\\_ref/doc/uid/TP40010215-CH6-](https://developer.apple.com/library/ios/documentation/ToolsLanguages/Conceptual/Xcode_Overview/edit_user_interface.html#//apple_ref/doc/uid/TP40010215-CH6-SW3) SW3

Interface Builder Connections Help: Creating an Outlet Connection https:// [developer.apple.com/library/ios/recipes/xcode\\_help-IB\\_connections/chapters/](https://developer.apple.com/library/ios/recipes/xcode_help-IB_connections/chapters/CreatingOutlet.html) CreatingOutlet.html